# **DISS JVS Verification by SSN Job Aid**  For Determining Eligibility and Access by SSN Look-up

**DEFENSE COUNTERINTELLIGENCE AND SECURITY AGENCY** 

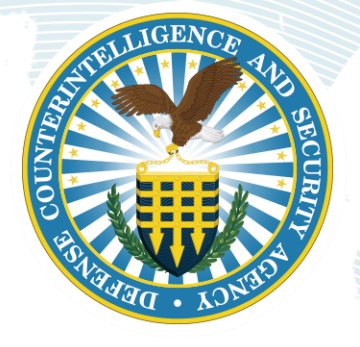

**Version 1.0** May 11, 2021

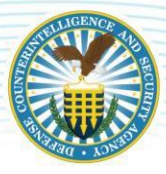

#### **REVISION HISTORY**

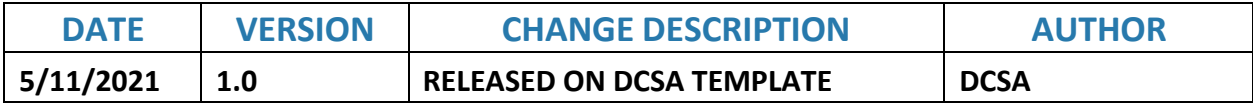

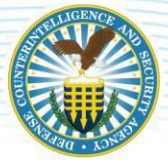

## **Verifying Eligibility and Access by SSN Look-up**

#### **OVERVIEW**

In the Defense Information System for Security (DISS) Joint Verification System (JVS), users with *Account Manager* and/or *Physical Access Control Personnel* roles can search for subjects to verify eligibility and access.

#### **Search for a Subject by SSN in the Subject Control Panel**

In the figure below the user is assigned the Physical Access Control Personnel role and their subject control panel options are limited to the parameters of the role. Using the *Subject Search*, users can enter a subject's Social Security Number (SSN) to quickly locate a subject's profile.

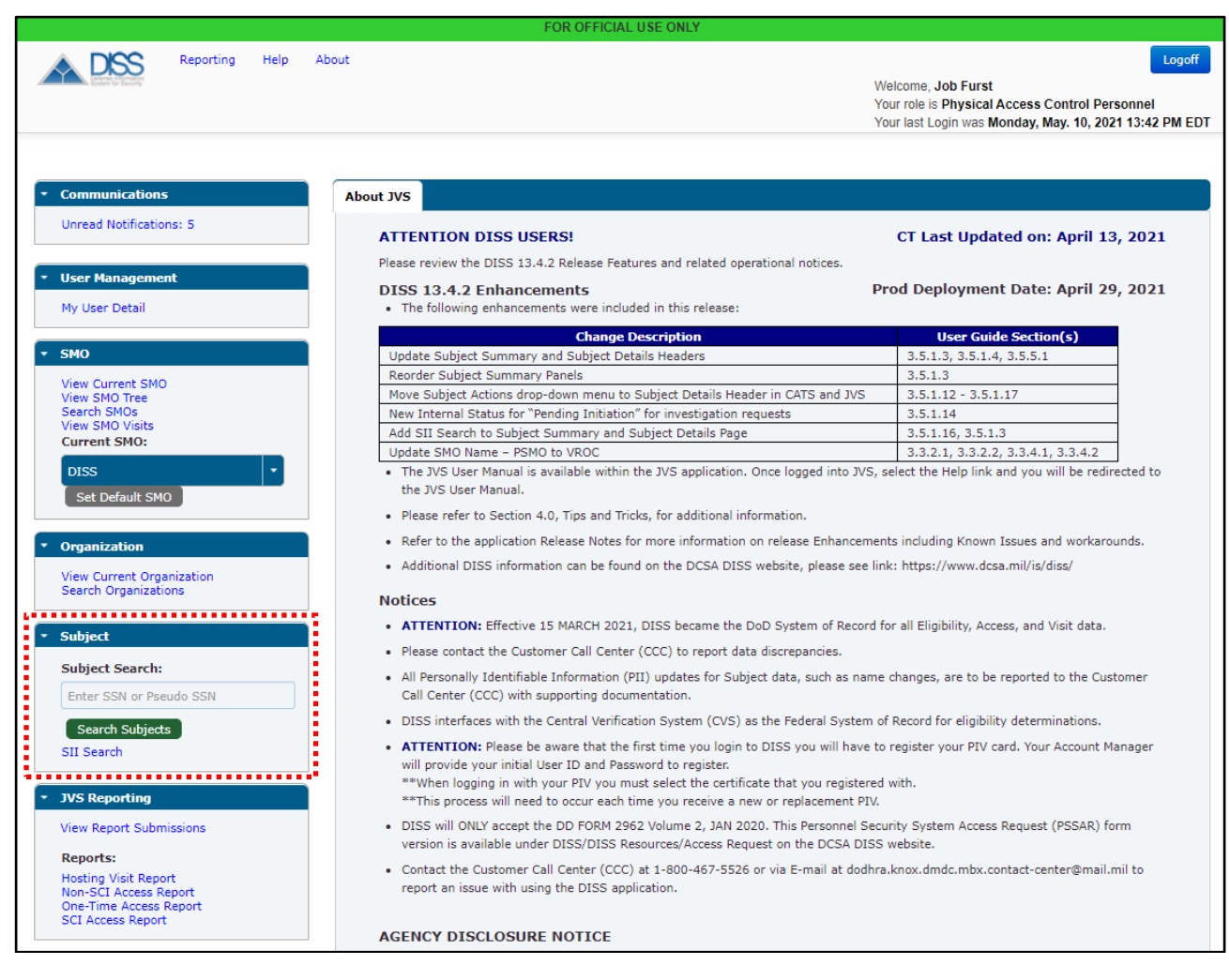

#### *Figure 1*

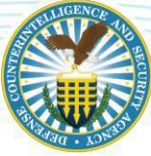

### **Subject Search (continued)**

After entering the subject's SSN and clicking the green Search Subjects button, a Subject Summary tab is opened with the subject's profile information. The subject's access clearances will be listed under the Accesses subheading in the viewing window.

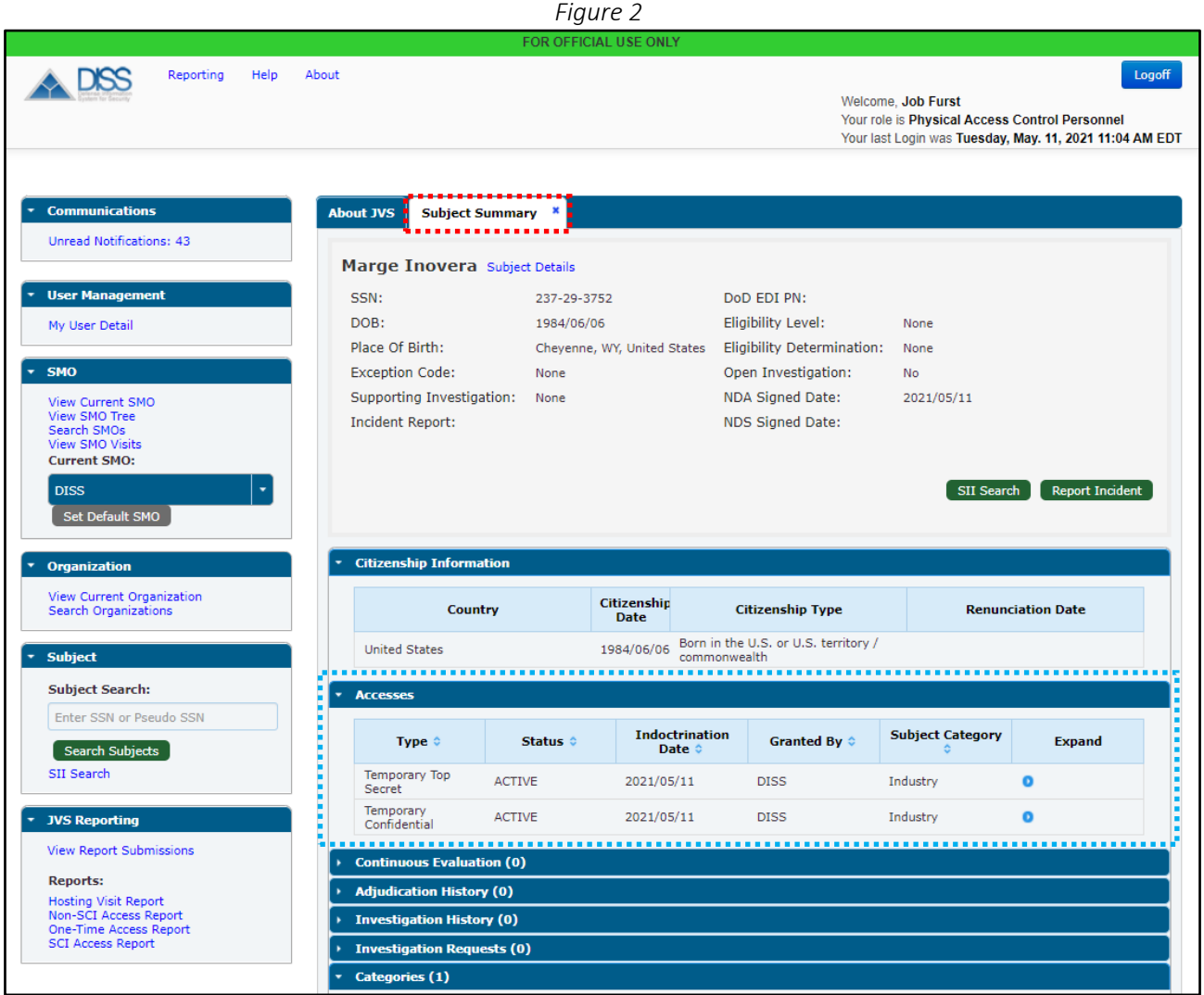